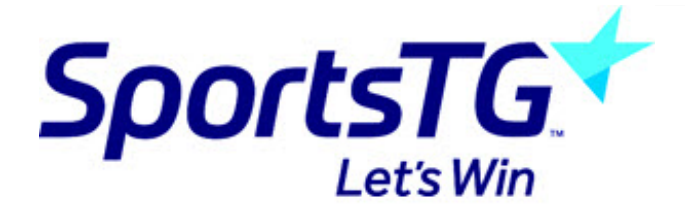

## **Hiding a page from the menu**

*Last Modified on 11/11/2015 8:19 am AEDT*

Making a page not appear in the menu

1. Click Page on the left menu, then click the name of the page you want to remove from the menu.

2. Click the edit image to the right of the page name.

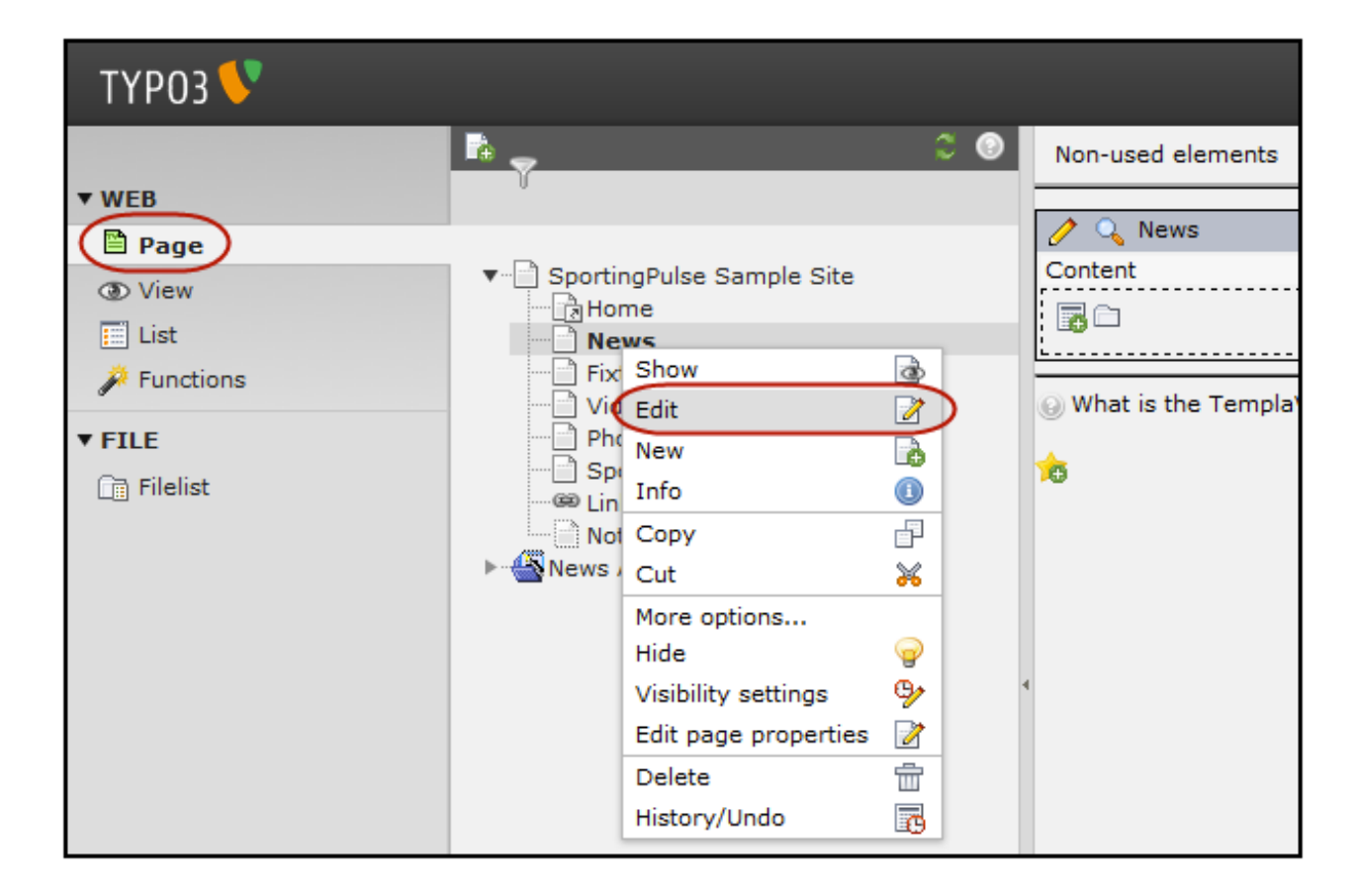

3. Under Page Type, select 'Not in Menu'.

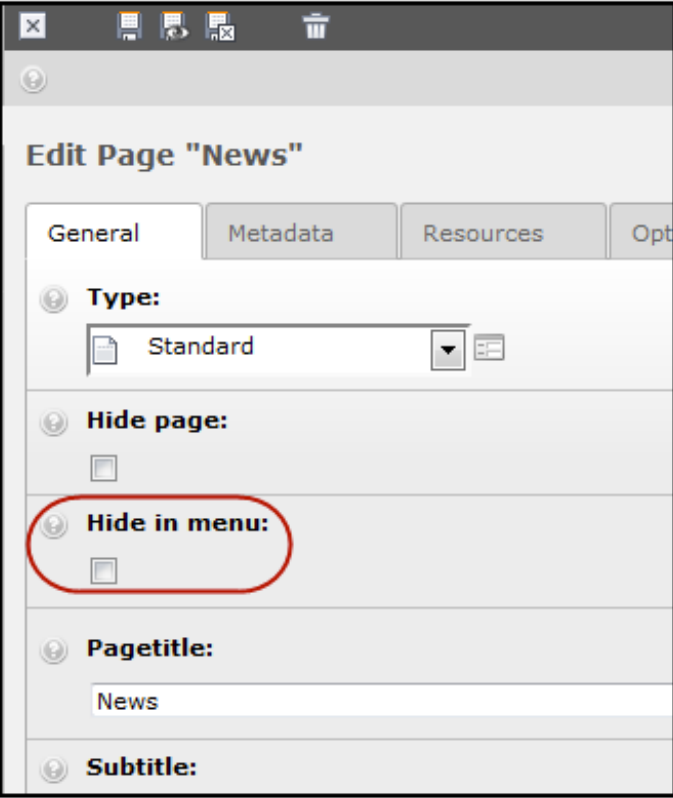

## **Related Articles**

[template("related")]